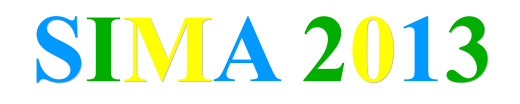

#### **Tutorial para Revisão de Trabalhos**

#### **1. Faça o seu registro de usuário no easychair.**

https://www.easychair.org/account/signup.cgi

#### **2. Acesse o sistema de submissão SIMA 2013.**

https://www.easychair.org/account/signin.cgi?conf=sima2013

### Sign in to EasyChair for SIMA 2013

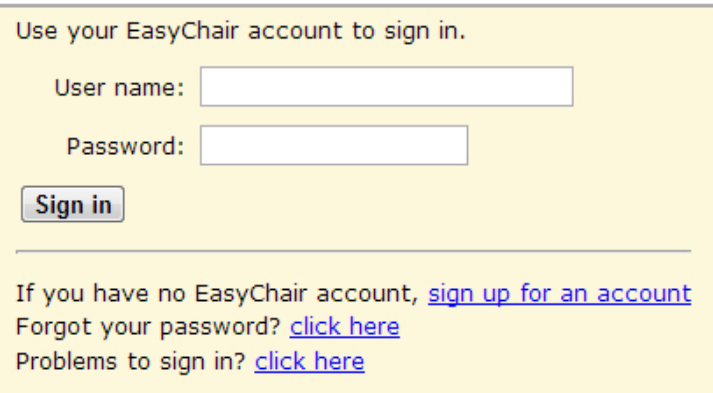

Coloque seu nome de usuário no campo <user name> e sua senha no campo <password>.

#### **3. Acesse a página de revisão.**

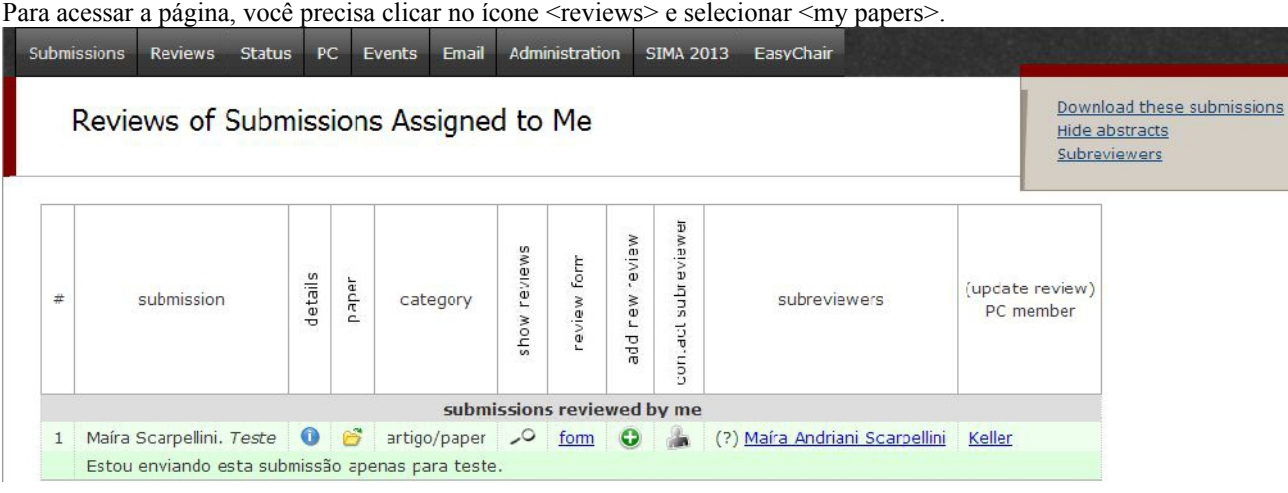

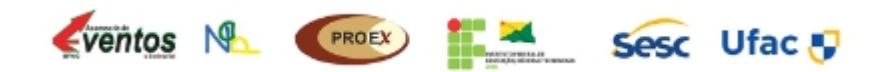

# **SIMA 2013**

#### **4. Acesse um novo formulário de revisão.**

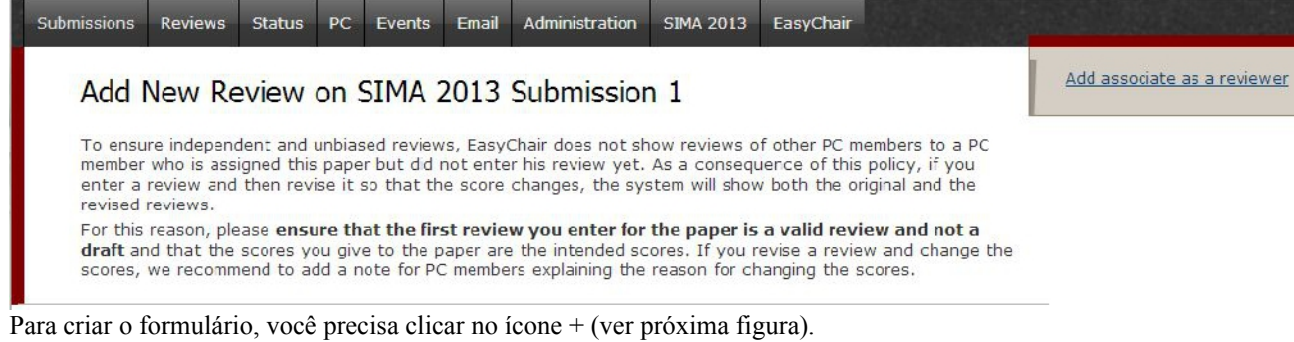

 $\boldsymbol{\Theta}$ Ícone de novo fomulário de revisão.

Caso você queira mudar um parecer preenchido anteriormente, você precisa acessar o formulário utilizando o ícone <lupa> (ver próxima figura).

 $\sim$ Ícone de acesso ao formulário já preenchido.

#### **5. Formulário de avaliação.**

*Paper and reviewer information*: Informações pessoais do revisor NÃO preencha este item. Somente selecione <new review> (nova revisão) ou <revise review> (correção de revisão) no campo <review kind>.

*Overall evaluation*: Avaliação geral

Escolha uma opção na escala de -3 (recusa forte) a +3 (aprovação forte).

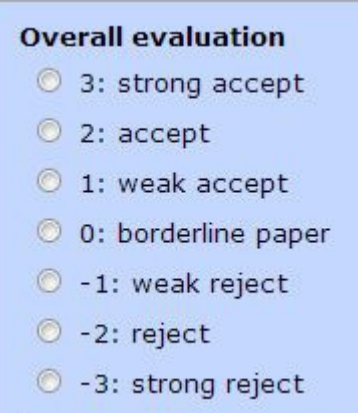

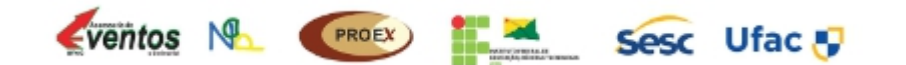

# **SIMA 2013**

*Reviewer's confidence*: experiência do parecerista na área do artigo Escolha o nível correspondente a sua experiência na área focalizada pelo trabalho sendo analisado.

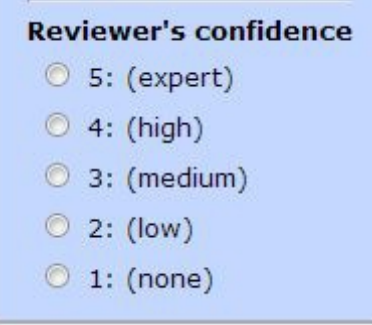

*Additional scores*: Avaliações específicas

Content: aspectos relativos ao conteúdo do artigo.

Writing style: aspectos relativos à escrita do artigo.

Technique: aspectos relativos técnica do trabalho musical.

Originality/relevance: aspectos relativos à contribuição do trabalho musical para a área de música e áreas afins. Escolha uma opção na escala de 1 (muito fraco) a 5 (excelente).

*Review*: comentários para o autor

Coloque um texto de no mínimo 300 palavras justificando cada item avaliado nos campos acima. Inicie o texto resumindo o conteúdo da proposta analisada.

### **Review**  $(*)$ Please provide a detailed review, including justification for your scores. This review will be sent to the authors unless the PC chairs decide not to do so. This field is required unless you have an attachment.

*Confidential remarks for the program committee:* comentários para o comitê de programa Caso você queira enviar esclarecimentos para o CP sem que o autor veja os comentários, utilize este campo.

Confidential remarks for the program committee If you wish to add any remarks intended only for PC members, please write them below. These remarks will only be seen by the PC members having access to reviews for this submission. They will not be sent to the authors. This field is optional.

#### **Referências**

Endereço deste tutorial: NAP (2013). Tutorial SIMA 2013: Revisão de trabalhos. https://sites.google.com/site/napmusica/sima

Submissão SIMA 2013. https://www.easychair.org/account/signin.cgi?conf=sima2013

Portal SIMA 2013. https://sites.google.com/site/napmusica

#### **Informações:**

sima2013@easychair.org

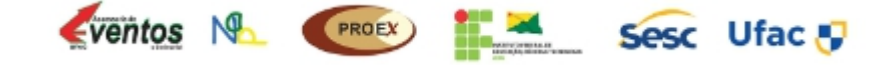